# Generic Elective Syllabus

For

# B.A. Program with Computer Applications Dibrugarh University

Under Choice Based Credit System

# **Generic Elective Papers (GE) (Minor – Computer Application) for other Departments/Disciplines: (Credit: 06 each)**

# **GE-1**

1. Computer Fundamentals (4) + Lab (4)

# **GE-2**

1. Multimedia and Applications  $(4) +$  Lab  $(4)$ 

# **GE-3**

1. Introduction to Programming  $(4) +$  Lab  $(4)$ 

# **GE-4**

1. Desktop Publishing  $(4) +$  Lab  $(4)$ 

# **Detailed Syllabus**

# **Generic Elective Courses**

**Computer Fundamentals** Theory: 60 lectures

Introduction: Introduction to computer system, uses, types.

 $6L$ 

**Data Representation:** Number systems and character representation, binary **12L** arithmetic

**Human Computer Interface:** Types of software, Operating system as user interface, utility programs

**Devices:** Input and output devices (with connections and practical demo), keyboard, mouse, joystick, scanner, OCR, OMR, bar code reader, web camera, monitor, printer, plotter

**Memory:** Primary, secondary, auxiliary memory, RAM, ROM, cache memory, hard disks, optical disks

**Computer Organisation and Architecture:** C.P.U., registers, system bus, main memory unit, cache memory, Inside a computer, SMPS, Motherboard, Ports and Interfaces, expansion cards, ribbon cables, memory chips, processors.

**8L**

**Overview of Emerging Technologies:** Bluetooth, cloud computing, big data, data mining, mobile computing and embedded systems.

#### **Reference Books:**

1. A. Goel, Computer Fundamentals, Pearson Education, 2010.

2. P. Aksoy, L. DeNardis, Introduction to Information Technology, Cengage Learning, 2006

3. P. K.Sinha, P. Sinha, Fundamentals of Computers, BPB Publishers, 2007

#### **Computer Fundamentals Lab**

#### **Practical: 60 lectures**

Practical exercises based on MS Office/ Open Office tools using document preparation and spreadsheet handling packages.

#### **MS Word**

- 1. Prepare **a grocery list** having four columns (Serial number, The name of the product, quantity and price) for the month of April, 06.
	- Font specifications for Title (Grocery List): 14-point Arial font in bold and italics.
	- The headings of the columns should be in 12-point and bold.
	- The rest of the document should be in 10-point Times New Roman.
	- Leave a gap of 12-points after the title.

#### 2. Create a **telephone directory**.

- The heading should be 16-point Arial Font in bold
- The rest of the document should use 10-point font size
- Other headings should use 10-point Courier New Font.
- The footer should show the page number as well as the date last updated.

#### 3. Design a **time-table form** for your college.

- The first line should mention the name of the college in 16-point Arial Font and should be bold.
- The second line should give the course name/teacher's name and the department in 14-point Arial.

**6L**

**10L**

**6L**

**12L**

- Leave a gap of 12-points.
- The rest of the document should use 10-point Times New Roman font.
- The footer should contain your specifications as the designer and date of creation.
- 4. BPB Publications plans to release a new book designed as per your syllabus. Design the **first page of the book** as per the given specifications.
	- The title of the book should appear in bold using 20-point Arial font.
	- The name of the author and his qualifications should be in the center of the page in 16-point Arial font.
	- At the bottom of the document should be the name of the publisher and address in 16-point Times New Roman.
	- The details of the offices of the publisher (only location) should appear in the footer.
	- 5. Create the following one page documents.
		- a. Compose a note inviting friends to a get-together at your house, Including a list of things to bring with them.
		- b. Design a certificate in landscape orientation with a border around the document.
		- c. Design a Garage Sale sign.
		- d. Make a sign outlining your rules for your bedroom at home, using a numbered list.
- 6. Create the following documents:
	- (a) A newsletter with a headline and 2 columns in portrait orientation, including at least one image surrounded by text.
	- (b) Use a newsletter format to promote upcoming projects or events in your classroom or college.
- 7. Convert following text to a table, using comma as delimiter

Type the following as shown (do not bold).

**Color, Style, Item Blue, A980, Van Red, X023, Car Green, YL724, Truck Name, Age, Sex Bob, 23, M Linda, 46, F Tom, 29, M**

9. Enter the following data into a table given on the next page.

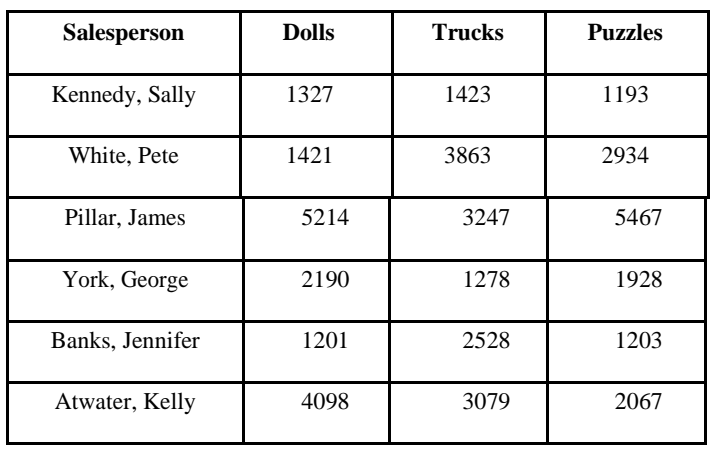

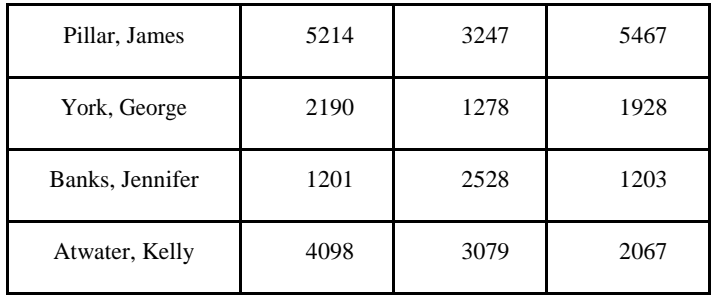

Add a column Region (values: S, N, N,S,S,S) between the Salesperson and Dolls columns to the given table Sort your table data by Region and within Region by Salesperson in ascending order:

In this exercise, you will add a new row to your table, place the word "Total" at the bottom of the Salesperson column, and sum the Dolls, Trucks, and Puzzles columns.

- 10. Wrapping of text around the image.
- 11. Following features of menu option must be covered

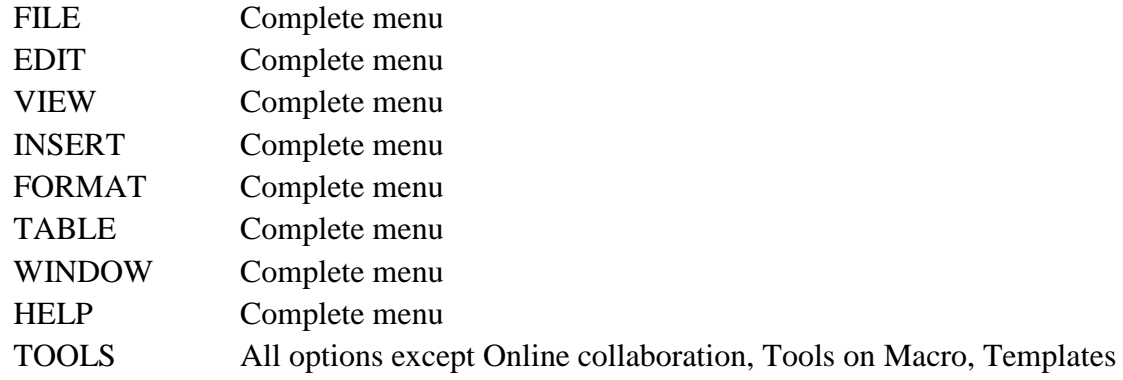

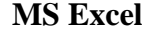

1. Enter the Following data in Excel Sheet

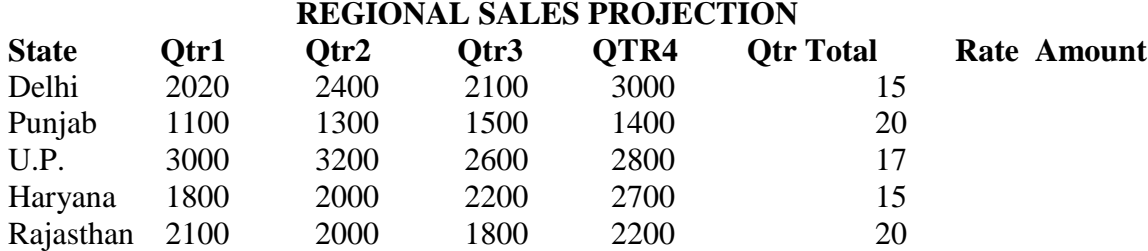

### **TOTAL AVERAGE**

(a) Apply Formatting as follow:

I.Title in TIMES NEW ROMAN

- ii. Font Size 14
- iii. Remaining text ARIAL, Font Size -10
- iv. State names and Qtr. Heading Bold, Italic with Gray Fill Color.
- v. Numbers in two decimal places.
- vi. Qtr. Heading in center Alignment.
- vii. Apply Border to whole data.
- (b) Calculate State and Qtr. Total
- (c) Calculate Average for each quarter
- (d) Calculate Amount = Rate  $*$  Total.
- 2. Given the following worksheet

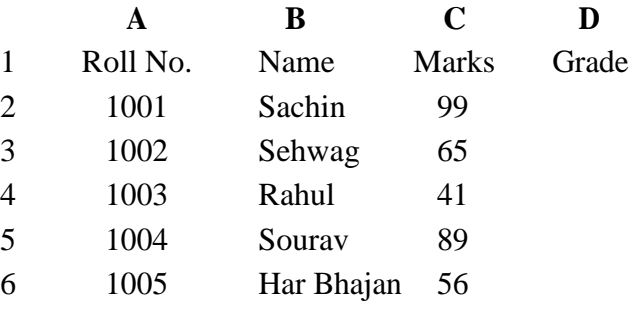

Calculate the grade of these students on the basis of following guidelines:

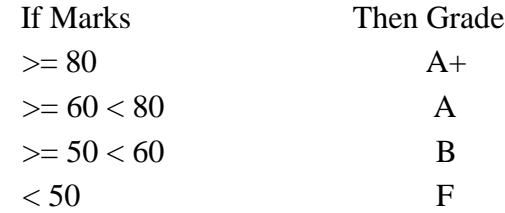

3. Given the following worksheet

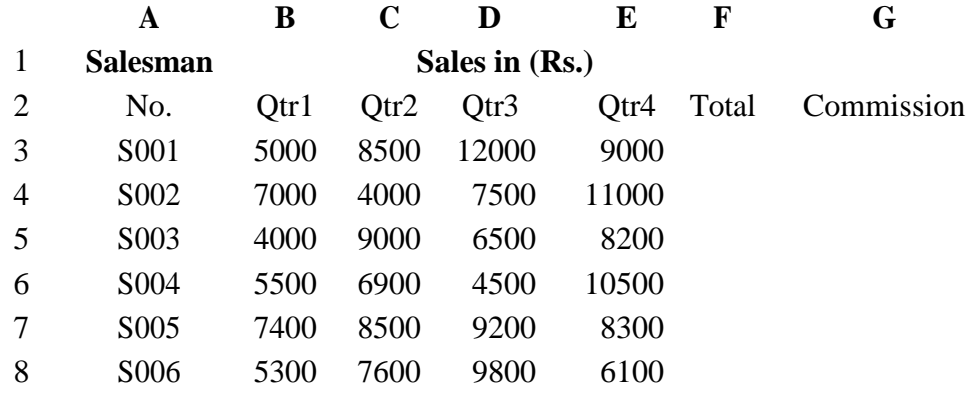

Calculate the commission earned by the salesmen on the basis of following Candidates:

#### **If Total Sales Commission**

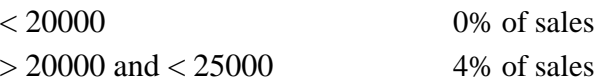

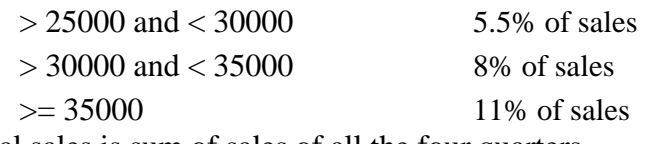

The total sales is sum of sales of all the four quarters.

4. A company XYZ Ltd. pays a monthly salary to its employees which consists of basic salary, allowances & deductions. The details of allowances and deductions are as follows:

#### **Allowances**

- HRA Dependent on Basic 30% of Basic if Basic  $\leq 1000$ 25% of Basic if Basic>1000 & Basic<=3000 20% of Basic if Basic >3000
- DA Fixed for all employees, 30% of Basic
- Conveyance Allowance Rs. 50/- if Basic is <=1000 Rs. 75/- if Basic >1000 & Basic<=2000 Rs.  $100$  if Basic  $\geq 2000$ 
	- Entertainment Allowance NIL if Basic is  $\epsilon$ =1000 Rs. 100/- if Basic > 1000

### **Deductions**

- Provident Fund 6% of Basic
- Group Insurance Premium Rs. 40/- if Basic is  $\leq 1500$ Rs. 60/- if Basic > 1500 & Basic<=3000
	- Rs. 80/- if Basic >3000

Calculate the following:

Gross Salary  $=$  Basic + HRA + DA + Conveyance + Entertainment

- Total deduction = Provident Fund + Group Insurance Premium
- Net Salary  $=$  Gross Salary Total Deduction
- 5. Create Payment Table for a fixed Principal amount, variable rate of interests and time in the format below:

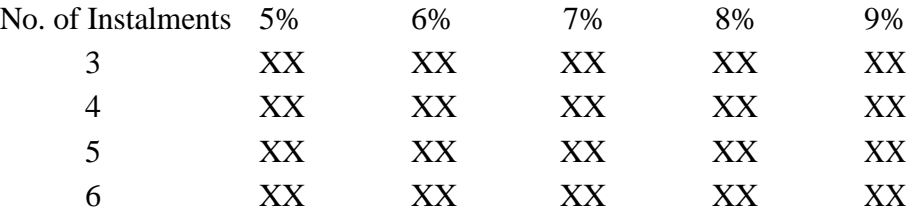

6. Use an array formula to calculate Simple Interest for given principal amounts given the rate of Interest and time

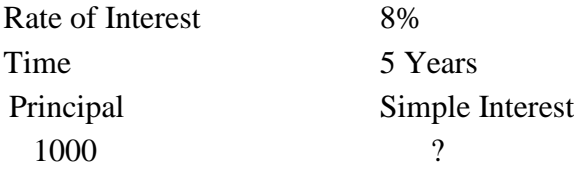

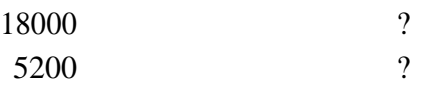

7. The following table gives year wise sale figure of five salesmen in Rs.

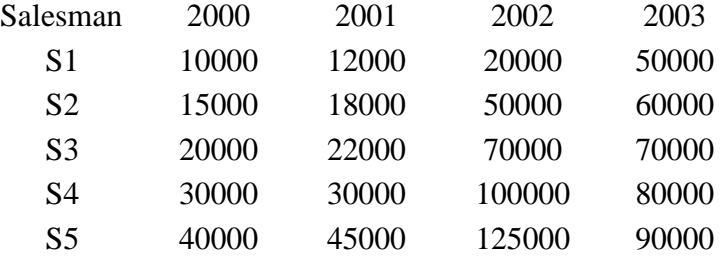

- (*a*) Calculate total sale year wise.
- (*b*) Calculate the net sale made by each salesman
- (*c*) Calculate the maximum sale made by the salesman
- (d) Calculate the commission for each salesman under the condition.
	- (*i*) If total sales >4,00,000 give 5% commission on total sale made by the salesman.
	- (*ii*) Otherwise give 2% commission.
- (*e*) Draw a bar graph representing the sale made by each salesman.
- (*f*) Draw a pie graph representing the sale made by salesman in 2000.
- 8. Enter the following data in Excel Sheet

#### **PERSONAL BUDGET FOR FIRST QUARTER**

## **Monthly Income (Net): 1,475**

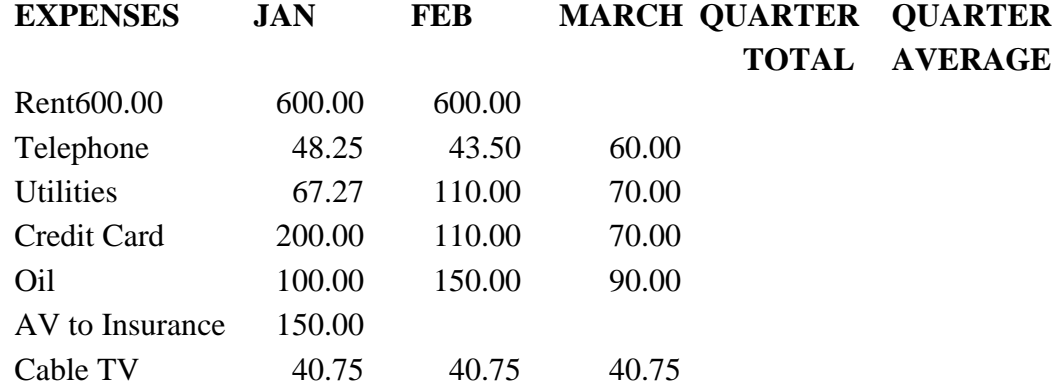

### **Monthly Total**

Calculate Quarter total and Quarter average.

- (a) Calculate Monthly total.
- (b) Surplus = Monthly income Monthly total.
- (c) What would be total surplus if monthly income is 1500.
- (d) How much does telephone expense for March differ from quarter average.
- (e) Create a 3D column graph for telephone and utilities.
- (f) Create a pie chart for monthly expenses.

#### 9. Enter the following data in Excel Sheet

### TOTAL REVENUE EARNED FOR SAM'S BOOKSTALL

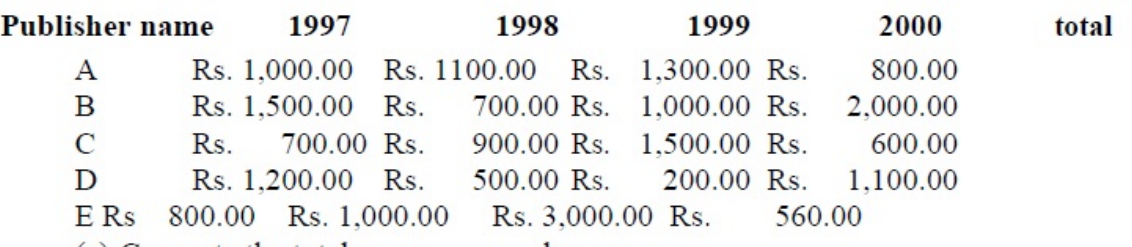

(a) Compute the total revenue earned.

(b) Plot the line chart to compare the revenue of all publisher for 4 years.

(b) Chart Title should be \_Total Revenue of sam's Bookstall (1997-2000)'

(c) Give appropriate categories and value axis title.

10. Generate 25 random numbers between 0 & 100 and find their sum, average and count. How many no. are in range 50-60

### 13. **Multimedia and Applications Theory: 60 lectures**

**Multimedia**: Introduction to multimedia, components, uses of multimedia, **6L** multimedia applications, virtual reality.

**Text:** Fonts & Faces, Using Text in Multimedia, Font Editing & Design Tools, **4L** Hypermedia & Hypertext.

**Images:** Still Images – bitmaps, vector drawing, 3D drawing & rendering, natural **6L** light & colors, computerized colors, color palettes, image file formats.

**Sound:** Digital Audio, MIDI Audio, MIDI vs Digital Audio, Audio File Formats. **6L**

**Video:** How video works, analog video, digital video, video file formats, video **8L** shooting and editing.

**Animation:** Principle of animations, animation techniques, animation file formats. **10L**

**Internet and Multimedia**: www and HTML, multimedia on the web – web servers, 6L web browsers, web page makers and site builders.

**Making Multimedia**: Stages of a multimedia project, Requirements to make good **14L** multimedia, Multimedia Hardware - Macintosh and Windows production Platforms, Hardware peripherals - Connections, Memory and storage devices, Multimedia software and Authoring tools.

### **References:**

- 1. Tay Vaughan, ―Multimedia: Making it work‖, TMH, Eighth edition.2011
- 2. Ralf Steinmetz and KlaraNaharstedt, ―Multimedia: Computing, Communications Applications‖, Pearson.2012
- 3. Keyes, ―Multimedia Handbook‖, TMH,2000.
- 4. K. Andleigh and K. Thakkar, ―Multimedia System Design‖, PHI.2013

### **Multimedia and Applications Lab Practical: 60 lectures**

Practical exercises based on concepts listed in theory using Flash/ GIMP/ PhotoShop/ Animation Tools/ Image Editors/ Video Editors.

### **Optional**

Implement the followings using Flash-

- 1. Create an animation using the tools panel and the properties panel to draw the following Line, pe , oval, circle, rectangle , square, pencil , brush , lasso tool
- 2. Create an animation using text tool to set the font , size , color etc.
- 3. Create an animation using**Free transform tool** that should use followings-Move Objects Skew Objects Stretch Objects Rotate Objects Stretch Objects while maintaining proportion Rotate Objects after relocating the center dot
- 4. Create an animation using layers having following features-Insert layer, Delete layer, guide layer, Mask layer.
- 5. Modify the document (changing background color etc. )using the following tools

Eraser tool Hand tool Ink bottle tool Zoom tool Paint Bucket tool Eyedropper tool

- 6. Create an animation for bus car race in which both starts from the same point and car wins the race.
- 7. Create an animation in which text Hello gets converted into GoodBye (using motion/shape tweening).
- 8. Create an animation having five images having fade-in fade-out effect.
- 9. Create an scene to show the sunrise (using multiple layers and motion tweening)
- 10. Create an animation to show the ripple effect.
- 11. Create an animation (using Shape tweening and shape hints) for transforming one shape into another.
- 12. Create an animation for bouncing ball (you may use motion guide layer).

# **Introduction to Programming Theory: 60 lectures**

**Introduction to C and C++ (5 Lectures)** History of C and C++, Overview of Procedural Programming and Object-Orientation Programming, Using main() function, Compiling and Executing Simple Programs in  $C_{++}$ .

**Data Types, Variables, Constants, Operators and Basic I/O (10 Lectures)** Declaring, Defining and Initializing Variables, Scope of Variables, Using Named Constants, Keywords, Data Types, Casting of Data Types, Operators (Arithmetic, Logical and Bitwise), Using Comments in programs, Character I/O (getc, getchar, putc, putcharetc), Formatted and Console I/O (printf(), scanf(), cin, cout), Using Basic Header Files (stdio.h, iostream.h, conio.hetc).

**Expressions, Conditional Statements and Iterative Statements (10 Lectures)** Simple Expressions in C++ (including Unary Operator Expressions, Binary Operator Expressions), Understanding Operators Precedence in Expressions, Conditional Statements (if construct, switch-case construct), Understanding syntax and utility of Iterative Statements (while, dowhile, and for loops), Use of break and continue in Loops, Using Nested Statements (Conditional as well as Iterative)

#### **Functions and Arrays (10 Lectures)**

Utility of functions, Call by Value, Call by Reference, Functions returning value, Void functions, Inline Functions, Return data type of functions, Functions parameters, Differentiating between Declaration and Definition of Functions, Command Line Arguments/Parameters in Functions, Functions with variable number of Arguments.

Creating and Using One Dimensional Arrays ( Declaring and Defining an Array, Initializing an Array, Accessing individual elements in an Array, Manipulating array elements using loops), Use Various types of arrays (integer, float and character arrays / Strings) Twodimensional Arrays (Declaring, Defining and Initializing Two Dimensional Array, Working with Rows and Columns), Introduction to Multi-dimensional arrays

#### **Derived Data Types (Structures and Unions) (5 Lectures)**

Understanding utility of structures and unions, Declaring, initializing and using simple structures and unions, Manipulating individual members of structures and unions, Array of Structures, Individual data members as structures, Passing and returning structures from functions, Structure with union as members, Union with structures as members.

### **File I/O, Preprocessor Directives (8 Lectures)**

Opening and closing a file (use of fstream header file, ifstream, ofstream and fstream classes), Reading and writing Text Files, Using put(), get(), read() and write() functions, Random access in files, Understanding the Preprocessor Directives (#include, #define, #error, #if, #else, #elif, #endif, #ifdef, #ifndef and #undef), Macros

### **Using Classes in C++ (8 Lectures)**

Principles of Object-Oriented Programming, Defining & Using Classes, Class Constructors, Constructor Overloading, Function overloading in classes, Class Variables &Functions, Objects as parameters, Specifying the Protected and Private Access, Copy Constructors, Overview of Template classes and their use.

**Inheritance and Polymorphism (4 Lectures)** Introduction to Inheritance and Polymorphism

#### **Reference Books:**

- 1. HerbtzSchildt, "C++: The Complete Reference", Fourth Edition, McGraw Hill.2003 2. BjarneStroustrup, "The C++ Programming Language", 4th Edition, Addison-Wesley , 2013.
- 3. BjarneStroustroup, "Programming -- Principles and Practice using C++", 2nd Edition,<br>Addison-Wesley 2014.<br>4. E Balaguruswamy, "Object Oriented Programming with C++", Tata McGraw-Hill
- Education, 2008.
- 
- 
- 5. Paul Deitel, Harvey Deitel, "C++ How to Program", 8th Edition, Prentice Hall, 2011.<br>6. John R. Hubbard, "Programming with C++", Schaum's Series, 2nd Edition, 2000.<br>7. Andrew Koeni, Barbara, E. Moo, "Accelerated C++", Pu
- 
- 
- 
- 8. Scott Meyers, "Effective C++", 3rd Edition, Published by Addison-Wesley, 2005.<br>
9. Harry, H. Chaudhary, "Head First C++ Programming: The Definitive Beginner's Guide",<br>
First Create space Inc, O-D Publishing, LLC USA.20

#### **Introduction to c/c++ Programming Lab**

#### **Practical: 60 lectures**

- 1. Write a program to find greatest of three numbers.
- 2. Write a program to find gross salary of a person
- 3. Write a program to find grade of a student given his marks.
- 4. Write a program to find divisor or factorial of a given number.
- 5. Write a program to print first ten natural numbers.
- 6. Write a program to print first ten even and odd numbers.
- 7. Write a program to find grade of a list of students given their marks.
- 8. Create Matrix class. Write a menu-driven program to perform following Matrix operations (2-D array implementation):
	- a) Sum b) Difference c) Product d) Transpose

# **Desktop Publishing Theory: 60 lectures PageMaker 10L**

Page layout Basics, entering text, encoding schemes, defining styles, saving files, creating frame, inserting &removing pages, adding shapes, creating header &footer, using color, printing.

## **CorelDraw 15L**

Drawing Shapes & Graphics, Use of basic tools, Logos & Artistic Text, Multicolor Designs, adding special effects, inserting symbols.

## **Photoshop 15L**

Image/Photo Editing-Mixing-Enhancements, Creating Digital Images & Backgrounds, Creating Web Graphics.

# **Printing 10L**

Types of Printing an Introduction-Letterpress printing-lithography-offset printing- different printing process-machines for letterpress, offset, gravure, flexography and screen printingprinting materials.

# **Reference Books:**

1. Taxali R.K.,, "Simplex Computer Course", Tata McGraw Hill, 2011.

2. Campbell M., "Pagemaker 7.0 From A to Z", Independent Publishers Group, 2001.

3. Ocampo P., "Adobe Photoshop CC 2014 for Visual Learners", 1st Edition, Paolo Ocampo, 2014.

4. Kroenke D., Nilson D., "Microsoft Office 365 in Business", US Edition, Wiley India Pvt. Ltd, 2011.

5. Jain S. "MS Office 2010 Training Guide", BPB Publications, 2010.

# **Desktop Publishing Lab Practical: 60 lectures**

Hands on Practice on PageMaker, CorelDraw, Adobe Photoshop, Printing